# 한양대학교 장소출입기록 QR-Pass 시스템 이용 가이드

## ❑ **QR-Pass 소개**

코로나19 유증상자 관리와 역학조사 지원을 위해 현재 운영 중인 **포털 "코로나-19 자가체크"와 모바일 "장소출입기록 전자명 부"시스템을 통합**한 한양대 **코로나19 자가체크 및 장소출입 전자명부 서비스**

# ❑ **한양인 (학생, 교직원) 이용 가이드**

1. 한양대학교 모바일 앱 설치 (Google Play[Android] 또는 App Store[iOS]에서 한양대학교 모바일 앱 (역) 설치)

2. 한양대 모바일 앱 홈 "QR-PASS" 실행 **→** QR코드 스캔 **→** 개인정보 동의 (최초 1회) **→** 코로나19자가 체크 **→** 출입증 발급

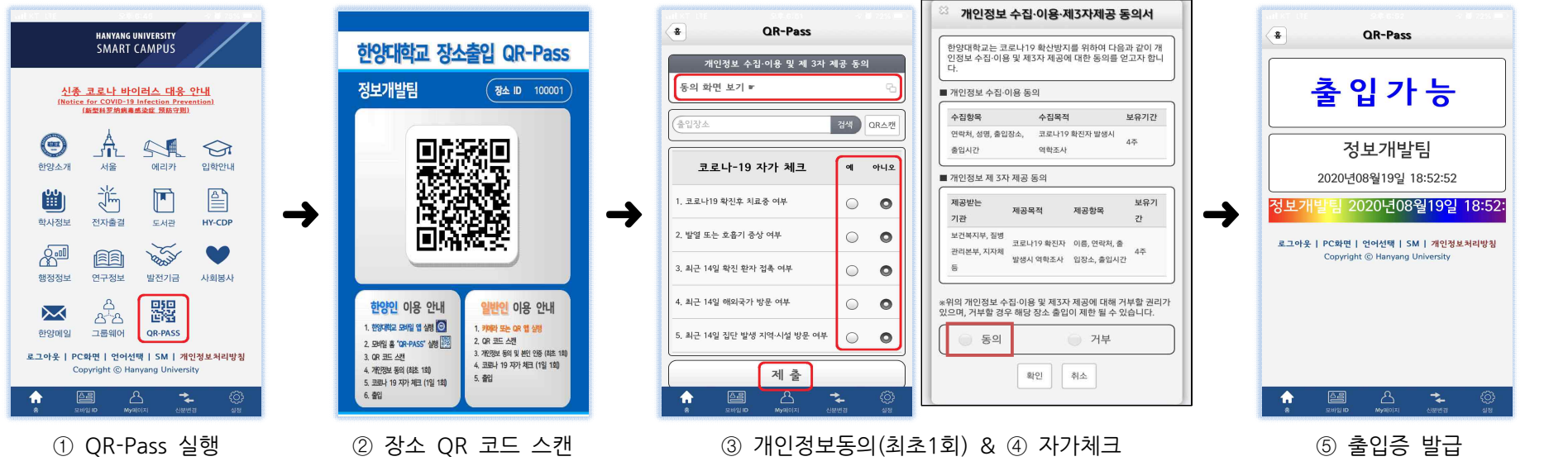

# ❑ **일반인 사용자 이용 가이드**

1. 스마트폰 카메라 또는 QR 앱 실행

2. QR 코드 스캔 **→** 개인정보 동의 및 본인 인증(최초1회) **→** 코로나19자가 체크 **→** 출입증 발급

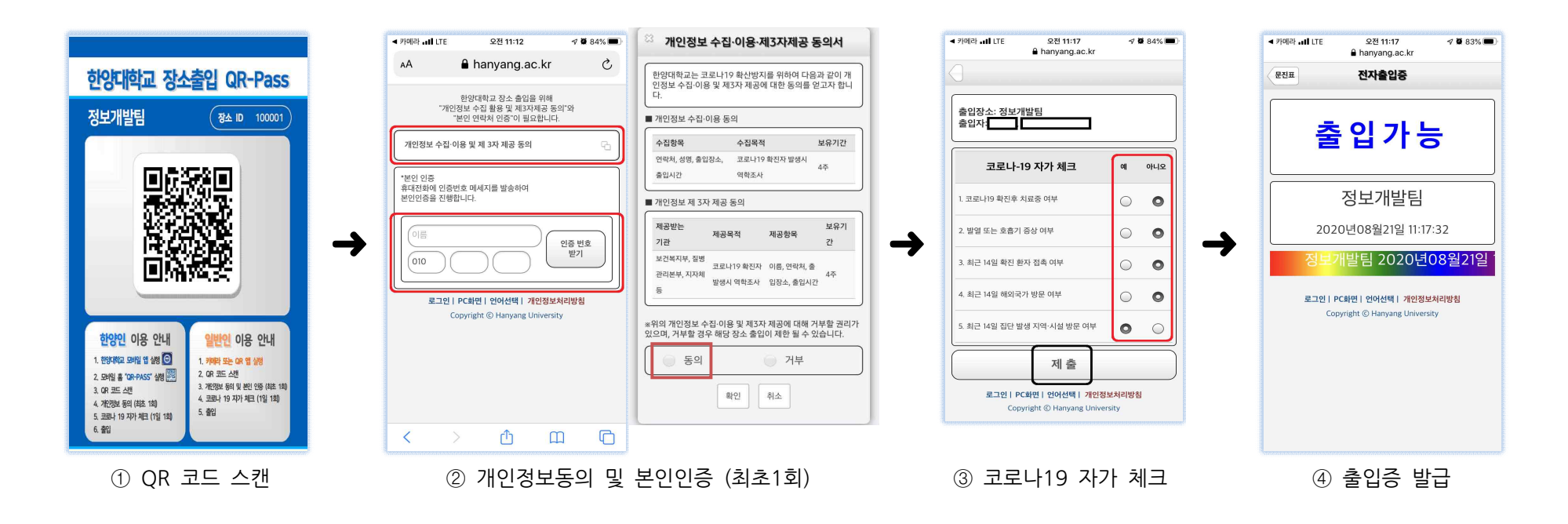

# ❑ 개인정보 수집·이용 및 제3자 제공 내역

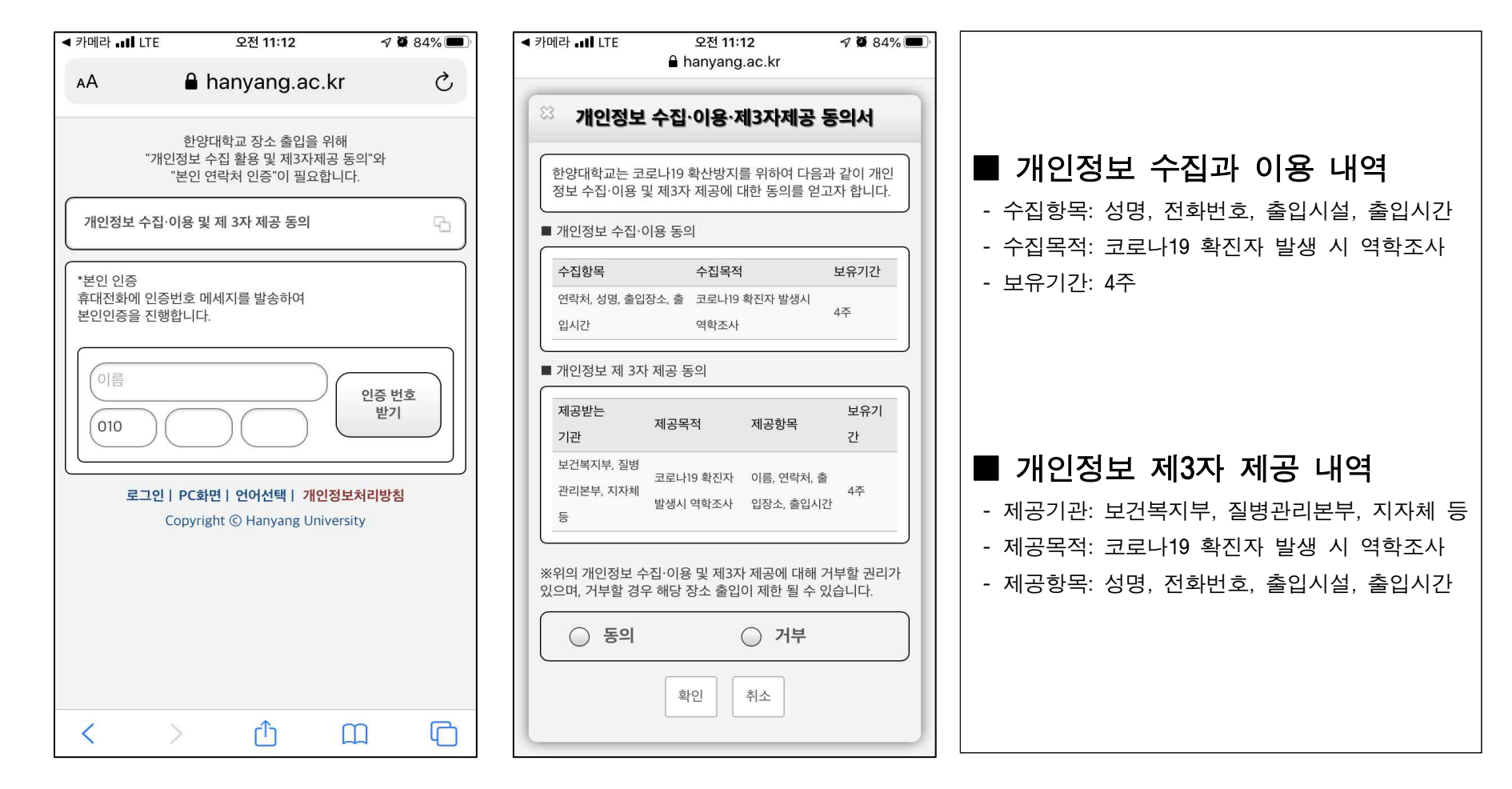

# ❑ 스마트폰 QR코드 촬영방법

## 1. QR 코드 촬영(방법: 가/나/다/라 중 1개 선택)

- 가. 스마트폰(갤럭시, 아이폰, LG전자) 기본 카메라 앱 설정 내에서 QR 코드 스캔 기능을 활성화 할 수 있음 1) 갤럭시: 카메라 앱 실행 → 카메라 설정 클릭 → QR 코드 스캔 옵션 활성화 2) 아이폰: 카메라 QR 코드 촬영 설정 안내 링크: [iPhone, iPad 또는 iPod touch로 QR 코드 스캔하기](https://support.apple.com/ko-kr/HT208843)
	- 3) LG전자: 카메라 앱 실행 → 더 보기 메뉴 → Q렌즈 실행
	- ※ 동일 제조사에 대해서도, 각 기기별 설정은 상이할 수 있음. 해당 경우 나/다/라 방법 중 선택

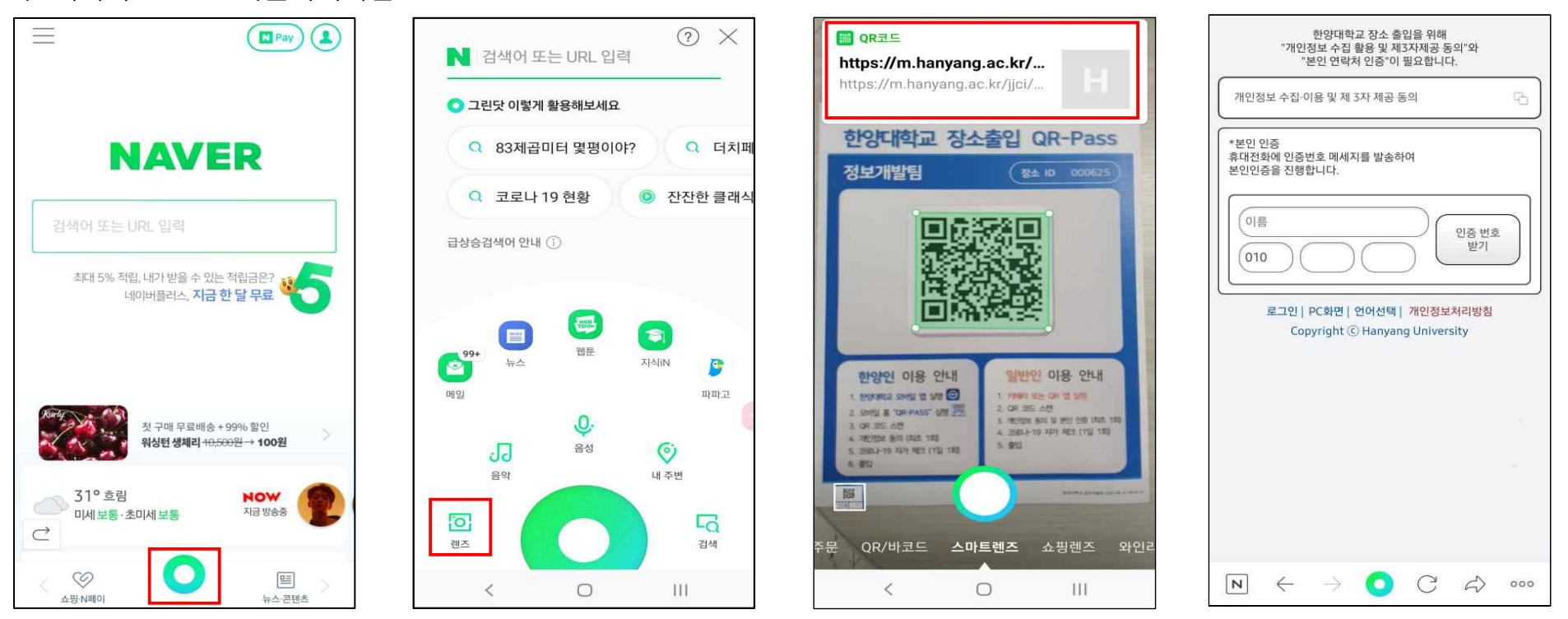

나. 네이버(NAVER) 어플리케이션

### 다. 카카오톡(KaKaoTalk) 어플리케이션

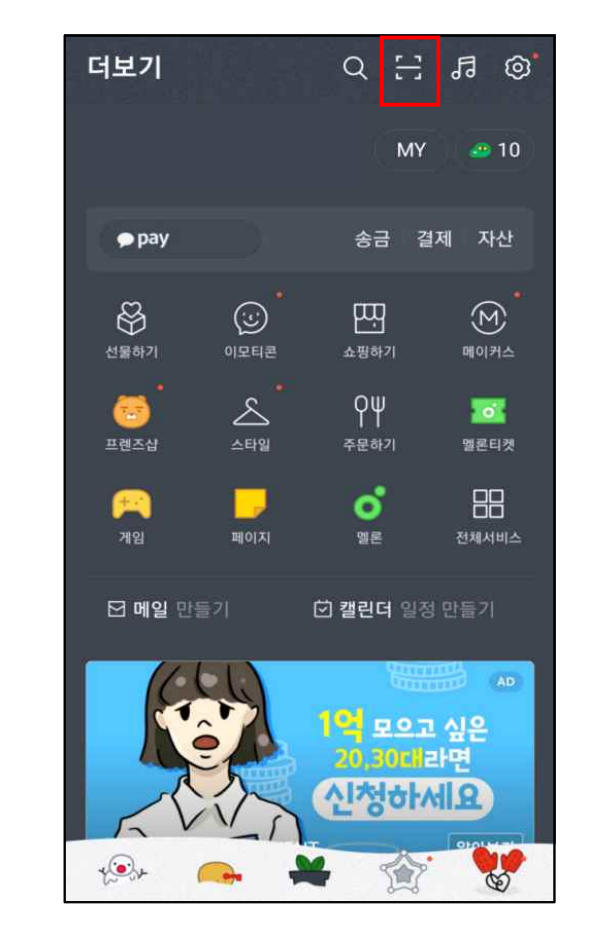

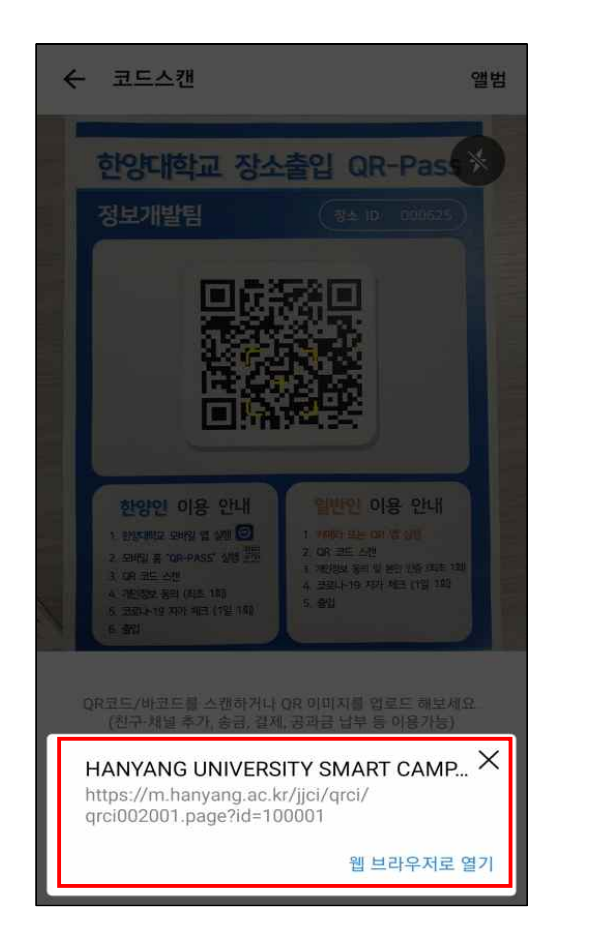

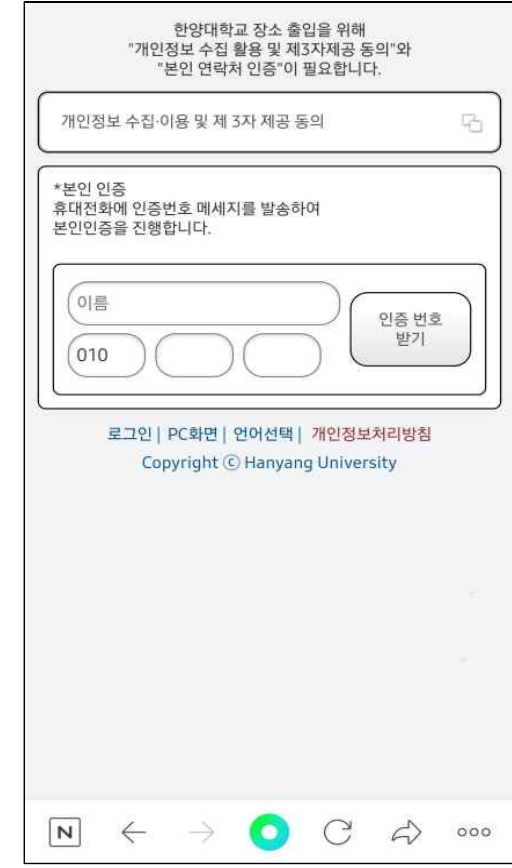

- 라. 서드파티 앱 설치
	- 1) 안드로이드: [구글 플레이 스토어 QR 코드 스캔 앱 설치 링크](https://play.google.com/store/search?q=qr%20code%20scanner)
	- 2) iOS: [앱 스토어 QR 코드 스캔 앱 설치 링크](https://apps.apple.com/us/app/qr-reader-for-iphone/id368494609)

## ❑ 일반인 - FAQ

#### Q1) 이미 개인정보 제공 동의와 본인 인증을 완료했는데, 인증을 다시 요구합니다.

A1) 휴대폰의 웹 링크 오픈 기본 웹브라우저(예: Chrome, Safari, Edge 등)를 변경했거나 초기화 한 경우, QR 코드 스캔 도구(앱)을 변경한 경우 또는 출입 시 QR 방식을 번갈아 사용한 경우 발생할 수 있습니다.

#### Q2) 의무 기록 사항에 발열, 호흡기 증상 또는 해외여행 여부'있음'체크 시 사용자 데이터가 기록되나요?

A2) 네, 출입제한(사유와 함께) 시스템에 정보가 기록됩니다.

#### Q3) 개인정보 등록 시 이름을 잘 못 기재하여 등록하였습니다. 문제가 없나요?

A3) 네, 해당 시스템은 실명 인증이 아닌, 휴대폰 번호를 통해 본인 인증(SMS)를 하게 됩니다.

#### Q4) 출입등록증 유효 시간은 어떻게 되나요?

A4) 출입기준일 자정(오전 0시)기준까지 유효합니다.

### Q5 출입제한 대상자에 대한 조치 사항을 알고 싶습니다.

A5) 각 캠퍼스 한양 보건센터(서울: 02-2220-1466,1467 / 에리카: 031-400-4366) 또는 질병관리 본부(1339)에 연락 안내 해주십시오.

### Q6 각 건물별(예: 제2공학관, 인문관 등) 출입 시, 코로나19 자가체크 (문진표)를 다시 작성을 해야 하나요?

A6) 장소별와 상관 없이 1일 1회 만 작성하면 됩니다.

### Q7) 아이폰으로 동일 QR 코드에 대해 스캔 시 마다, 출입명부사항 작성 웹페이지가 열립니다.

A7) 개인정보보호 브라우징 모드 활성화 모드를 꺼야합니다. [iPhone에서 개인정보 보호 브라우징 켜거나 끄기](https://support.apple.com/ko-kr/HT203036)